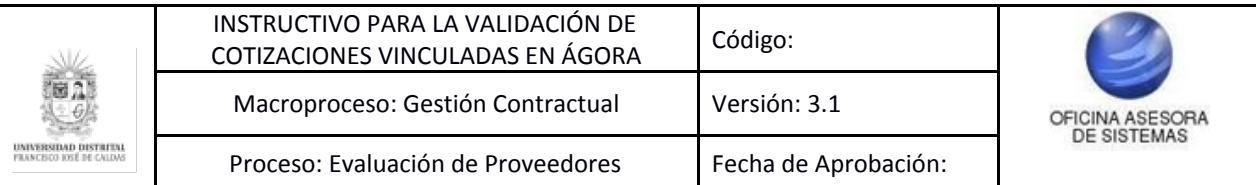

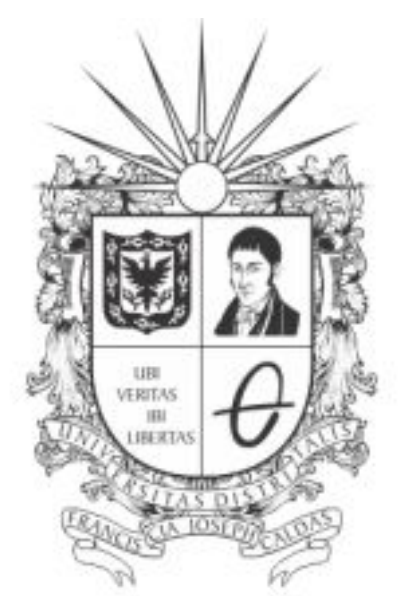

# **UNIVERSIDAD DISTRITAL<br>FRANCISCO JOSÉ DE CALDAS**

# **INSTRUCTIVO PARA LA VALIDACIÓN DE COTIZACIONES VINCULADAS EN EL SISTEMA DE REGISTRO ÚNICO DE PERSONAS Y BANCO DE PROVEEDORES - ÁGORA**

**OFICINA ASESORA DE SISTEMAS**

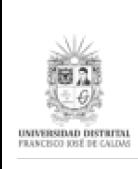

# **TABLA DE CONTENIDO**

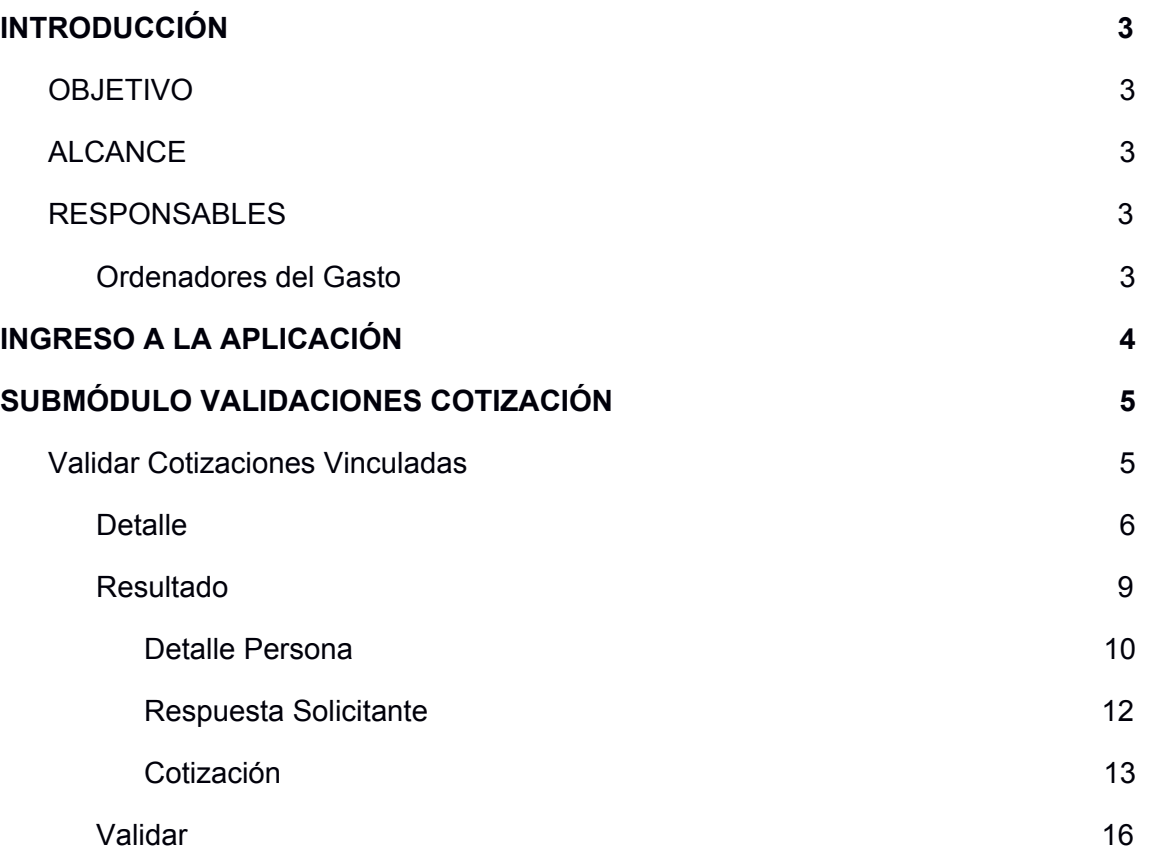

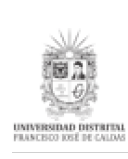

# <span id="page-2-0"></span>**INTRODUCCIÓN**

En este manual de usuario se podrán encontrar la descripción y especificaciones correspondientes a la validación de las cotizaciones vinculadas en el Sistemas de Registro Único de Personas y Banco de Proveedores - Ágora.

#### <span id="page-2-1"></span>**1. OBJETIVO**

Facilitar el acceso a la información, gestión y administración de los procesos del Registro Único de Personas y Banco de Proveedores de la Universidad Distrital Francisco José de Caldas a los funcionarios del submódulo Validaciones Cotización - Validar Cotizaciones Vinculadas para el rol Ordenador del Gasto.

# <span id="page-2-2"></span>**2. ALCANCE**

Este manual de usuario aplica para los Ordenadores del Gasto, usuarios del Sistemas de Registro Único de Personas y Banco de Proveedores - Ágora.

#### <span id="page-2-3"></span>**3. RESPONSABLES**

#### <span id="page-2-4"></span>**3.1. Ordenadores del Gasto**

Es responsabilidad de los Ordenadores del Gasto de la Universidad Distrital Francisco José de Caldas seguir los pasos indicados en este manual para la validación de las cotizaciones vinculadas en el Sistemas de Registro Único de Personas y Banco de Proveedores - Ágora.

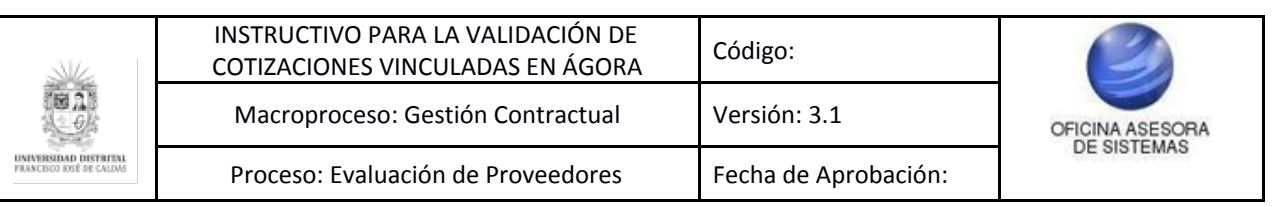

# <span id="page-3-0"></span>**4. INGRESO A LA APLICACIÓN**

Ingrese la siguiente dirección en la barra de direcciones del navegador de su preferencia: <https://funcionarios.portaloas.udistrital.edu.co/agora/>

Enseguida encontrará la página principal del sistema. (Imagen 1)

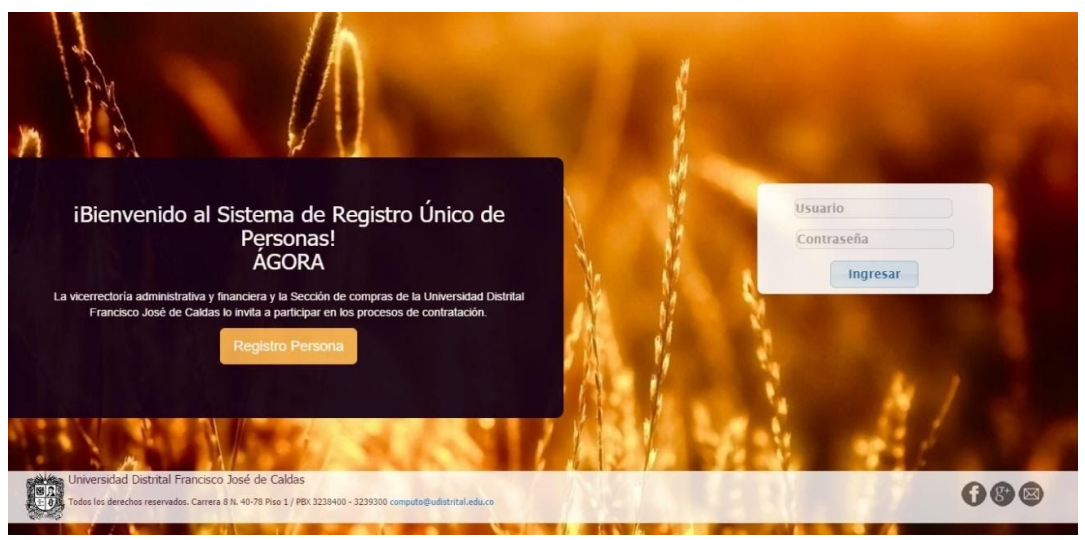

**Imagen 1.**

Ingrese sus credenciales de inicio de sesión. Si estas son correctas, será dirigido a la página principal del sistema, donde tendrá acceso a los submódulos, según su rol. (Imagen 2)

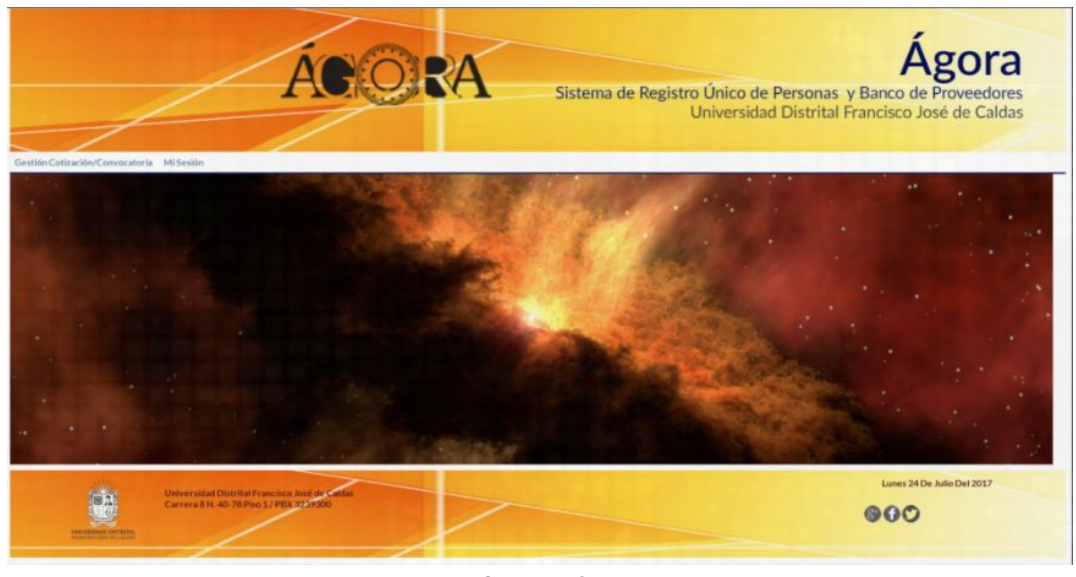

**Imagen 2.**

*NOTA: Tenga en cuenta que solo tiene acceso al submódulo Gestión Cotizaciones - Validar Cotizaciones Vinculadas el Ordenador del Gasto correspondiente.*

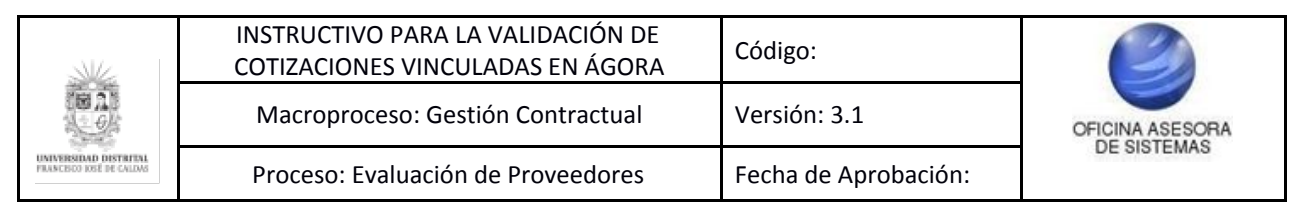

# <span id="page-4-0"></span>**5. SUBMÓDULO VALIDACIONES COTIZACIÓN**

Uno de los submódulos del Sistema Ágora, es Validaciones Cotización, en la cual se pueden validar las cotizaciones vinculadas, como se verá a continuación.

#### <span id="page-4-1"></span>**5.1. Validar Cotizaciones Vinculadas**

Una vez ingrese al Sistema Ágora, haga clic en el módulo Gestión Cotizaciones y ubique Validar Cotizaciones Vinculadas. (Imagen 4)

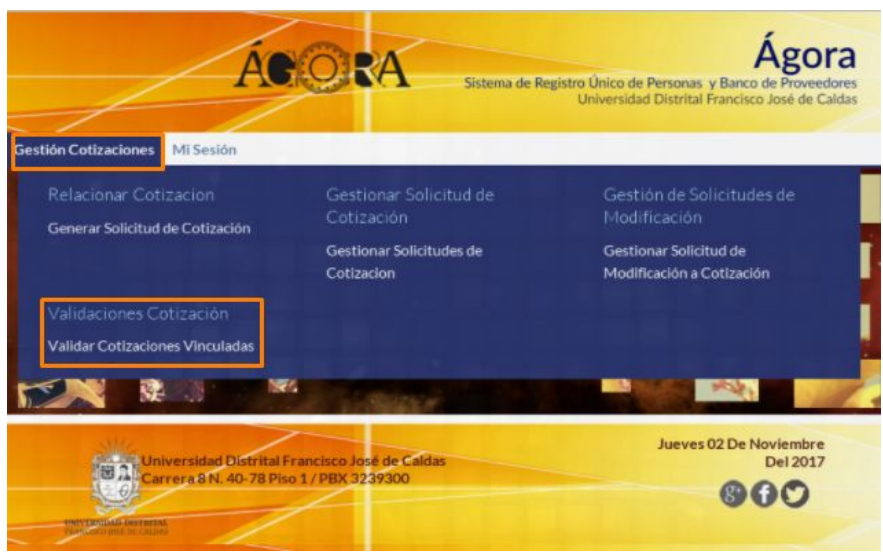

**Imagen 4.**

Enseguida aparece el siguiente listado. (Imagen 5)

|                                  |                        |              | Validación Solicitudes de Cotización Vinculadas      |                                                                                                    |                 |             |                                               |                                  |                     |                       |                           |           |
|----------------------------------|------------------------|--------------|------------------------------------------------------|----------------------------------------------------------------------------------------------------|-----------------|-------------|-----------------------------------------------|----------------------------------|---------------------|-----------------------|---------------------------|-----------|
|                                  |                        | $\bullet$    | Gestión Habilitada                                   | Lista de Solicitudes de Cotización Disponibles para Validación<br>Usuario: (79513808 - EDUARD PINILLA)                                                                                                    |                 |             |                                               |                                  |                     |                       |                           |           |
|                                  |                        |              |                                                      | Ordenador del Gasto: (79513808) - VICERRECTOR ADMINISTRATIVO Y FINANCIERO                                                                                                    |                 |             |                                               |                                  |                     |                       |                           |           |
|                                  | Mostrar 10 · registros |              | Solicitudes de Cotización Generadas (EDUARD PINILLA) |                                                                                                    |                 |             |                                               |                                  |                     |                       |                           |           |
|                                  |                        |              |                                                      |                                                                                                    |                 |             |                                               |                                  |                     | <b>Buscar</b>         |                           |           |
|                                  | Vigencia               | Unidad       | Fecha<br>Ejecutora Procesamiento                     | Título                                                                                                    | Apertura Cierre | Fecha Fecha | Dependencia                                   | Tipo<br>Cotización               | <b>Estado</b>       |                       | Detaile Resultado Validar |           |
| \$0.000205                       | 2017                   | 1 - RECTORIA | 25/09/2017                                           | PRESTAR SERVICIOS ASISTENCIALES, DE MANERA AUTÓNOMA E INDEPENDIENTE EN LA SECCIÓN DE<br>ESTO DESARROLLANDO ACTIVIDADES OPERATIVAS A GARGO DE ESTA DEPENDENCIA PARA EL<br><b>PRESIA</b><br>ADECUADO FUNCIONAMENTO DEL PROCESO FINANCIERO DE LA UMVERSIDAD DISTRITAL FRANCISCO JOSÉ DE<br>CALDAS. ACTIVIDADES ESPECÍF | 26/09/2017      | 30/09/2017  | OFICINA ASESORA DE<br>PLANEACION Y<br>CONTROL | 0.58                             | SELECCIONADO        | $\mathbb{C}$          | 司                         | $\circ$   |
| SC-000166                        | 2017                   | 1 - RECTORIA | 22/08/2017                                           | EXTRANCIÓN DE ORO MINA EN MUZO BOYACA.                                                                                                    | 21/08/2017      | 21/08/2017  | PROYECTO PLANESTIC-<br>UD.                    | <b>BIEN Y</b><br><b>SERVICIO</b> | <b>SELECCIONADO</b> | <b>C</b> <sub>a</sub> | 日                         | $\bullet$ |
| SC-000166                        | 2017                   | 1 - RECTORIA | 22/08/2017                                           | TELEFONOS Y DIADEMAS DE COMUNICACIÓN.                                                                                                    | 21/08/2017      | 31/08/2017  | PROVECTO PLANESTIC-<br><b>UD</b>              | 8EN                              | SELECCIONADO        | $\mathbb{C}$          | 司                         | $\bullet$ |
| Número<br>Solicitud<br>SC-000164 | 2017                   | 1 - RECTORIA | 22/08/2017                                           | COTIZACION SERVICIO DE CALL CENTER UNIVERSIDAD DISTRITAL.                                                                                                    | 21/08/2017      | 31/08/2017  | PROYECTO PLANESTIC-<br>UD-                    | SERVICIO                         | SELECCIONADO        | G.                    | 司                         | $\bullet$ |

**Imagen 5.**

Esta tabla contiene la información de las solicitudes de cotización que han finalizado el proceso de cotización y están vinculadas al Ordenador y que tienen un proveedor seleccionado por el jefe de dependencia a cargo. En ella se encuentran los siguientes datos:

- Número de Solicitud
- Vigencia
- Unidad Ejecutora
- Fecha de Procesamiento
- Título

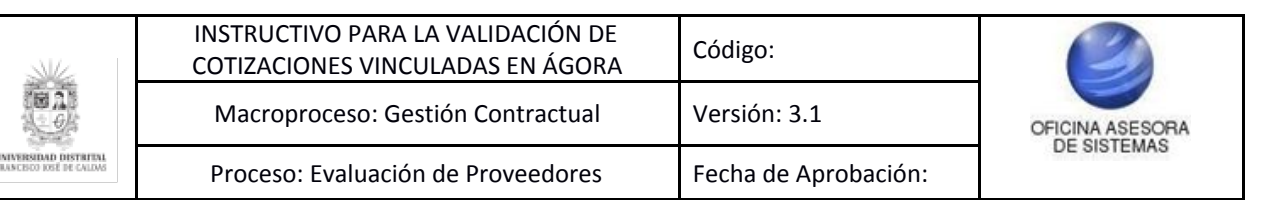

- Fecha de Apertura
- Fecha de Cierre
- Dependencia
- Tipo de Cotización
- Estado
- Detalle
- **Resultado**
- Validar

A continuación, se explicarán las acciones que se pueden realizar.

#### <span id="page-5-0"></span>**5.1.1. Detalle**

Como su nombre lo indica, con esta opción se muestra el detalle de la solicitud de cotización disponible. (Imagen 6)

|                            | Mostrar 10 · registros |                      |                                  |                                                                                                    |                          |            |                                                                          |                                  |                     | Buscar    |                           |           |
|----------------------------|------------------------|----------------------|----------------------------------|----------------------------------------------------------------------------------------------------|--------------------------|------------|--------------------------------------------------------------------------|----------------------------------|---------------------|-----------|---------------------------|-----------|
| Número<br><b>Solicitud</b> | Vigencia               | Unidad               | Fecha<br>Ejecutora Procesamiento | <b>Titulo</b>                                                                                                    | Fecha<br>Apertura Cierre | Fecha      | Dependencia                                                              | <b>Tipo</b><br>Cotización        | Estado              |           | Detalle Resultado Validar |           |
| SC-000205                  | 2017                   | 1-RECTORIA           | 25/02/2017                       | PRESTAR SERVICIOS ASISTENCIALES, DE MANERA AUTÓNOMA E INDEPENDIENTE EN LA SECCIÓN DE<br>PRESIDUESTO DE SARROLI ANDO ACTUOLOSES ORGRATIVAS A CARGO DE ESTA DERENDEMICA RARA EL<br>ADECUADO FUNCIONAMENTO DEL PROCESO FINANCIERO DE LA UNIVERSIDAD DISTRITAL FRANCISCO JOSÉ DE<br>CALOAS, ACTIVIOADES ESPECÍE | 26/09/2017               | 30/09/2017 | OFICINA ASESORA DE<br>PLANFACION Y<br><b>CONTROL</b>                     | 8KN                              | SELECCIONADO        | Q         | 同                         | $\circ$   |
| 50000166                   | 2017                   | 1 - RECTORIA         | 22/08/2017                       | EXTRANCIÓN DE ORO MINA EN MUZO BOYAGA:                                                                                                    | 21/08/2017               | 21/08/2017 | PROYECTO PLANESTIC<br>U <sub>D</sub>                                     | <b>BIEN Y</b><br><b>SERVICIO</b> | SELECCIONADO        | <b>C</b>  | 间                         | $\bullet$ |
| \$0-000165                 | 2017                   | 1-RECTORA            | 22/08/2017                       | TELEFONOS Y DIADEMAS DE COMUNICACIÓN                                                                                                    | 21/08/2017               | 31/08/2017 | PROYECTO PLANESTIC<br><b>UD</b>                                          | <b>REN</b>                       | SELECCIONADO        | <b>C</b>  | 间                         | $\bullet$ |
| \$0.000164                 | 2017                   | 1 - RECTORIA         | 22/08/2017                       | COTIZACION SERVICIO DE CALL CENTER UNIVERSIDAD DISTRITAL                                                                                                    | 21/08/2017               | 31/08/2017 | PROYECTO PLANESTIC<br>U <sub>D</sub>                                     | SERVICIO                         | <b>SELECCIONADO</b> | <b>B</b>  | 间                         | $\bullet$ |
| \$0-000146                 | 2017                   | $2 - 10$ FXUD        | 15/08/2017                       | SERVICIO26                                                                                                    | 28/07/2017               | 31/07/2017 | SECRETARIA GENERAL                                                       | SERVICIO                         | SELECCIONADO        | <b>Ca</b> | 间                         | $\bullet$ |
| \$0,000144                 | 2017                   | 1 - RECTORIA         | 1403/2017                        | PRUFBA                                                                                                    | 28/07/2017               | 31/07/2017 | SECRETARIA GENERAL                                                       | RIEN                             | SELECCIONADO        | <b>Ca</b> | $\blacksquare$            | $\bullet$ |
| 50-000142                  | 2017                   | $2 - 100 \times 100$ | 2407/2017                        | TITULO TEST COTIZACION EN SOLICITUD UPDATE.                                                                                                    | 20/07/2017               | 22/07/2017 | MAESTRIA EN CIENCIAS<br><b>DE LA INFORMACION Y</b><br>LAS COMUNICACIONES | <b>DIGN</b>                      | SELECCIONADO        | <b>Ca</b> | 间                         | $\bullet$ |

**Imagen 6.**

*Nota: En esta opción no es posible modificar los campos, únicamente visualizarlos.*

Al hacer clic en el ícono, será dirigido al detalle de la cotización. En esta sección podrá ver la Información presupuestal y en la parte inferior una tabla que contiene la vigencia, la solicitud de necesidad, el número de disponibilidad, el valor en pesos, la dependencia, el rubro y el estado. Enseguida se encuentra una nota donde se especifica la reglamentación que se debe tener en cuenta, según el estatuto de contratación y sus respectivas resoluciones reglamentarias. (Imagen 7)

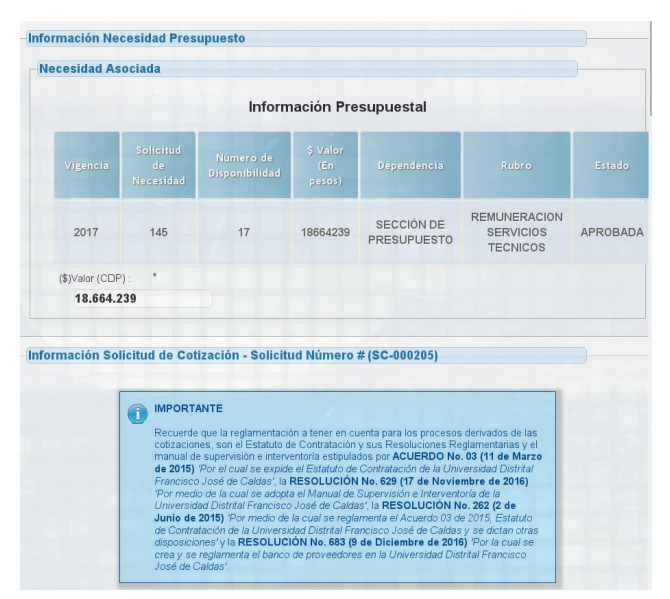

**Imagen 7.**

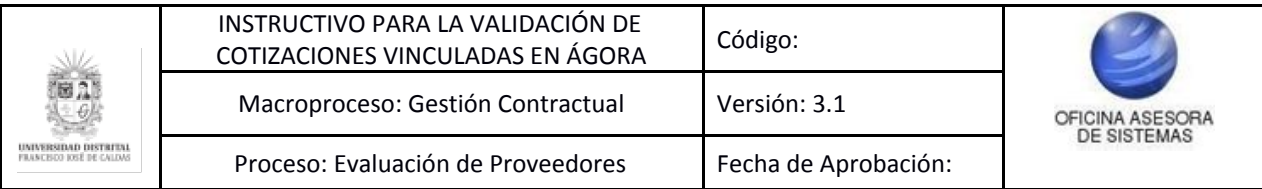

Enseguida (Imagen 8) encontrará el título de la cotización, vigencia e información del responsable de la solicitud de cotización, donde se encuentra:

- Nombres
- Apellidos
- Identificación
- Unidad Ejecutora
- Ordenador del Gasto (código y cargo)
- Dependencia solicitante Dependencia destino

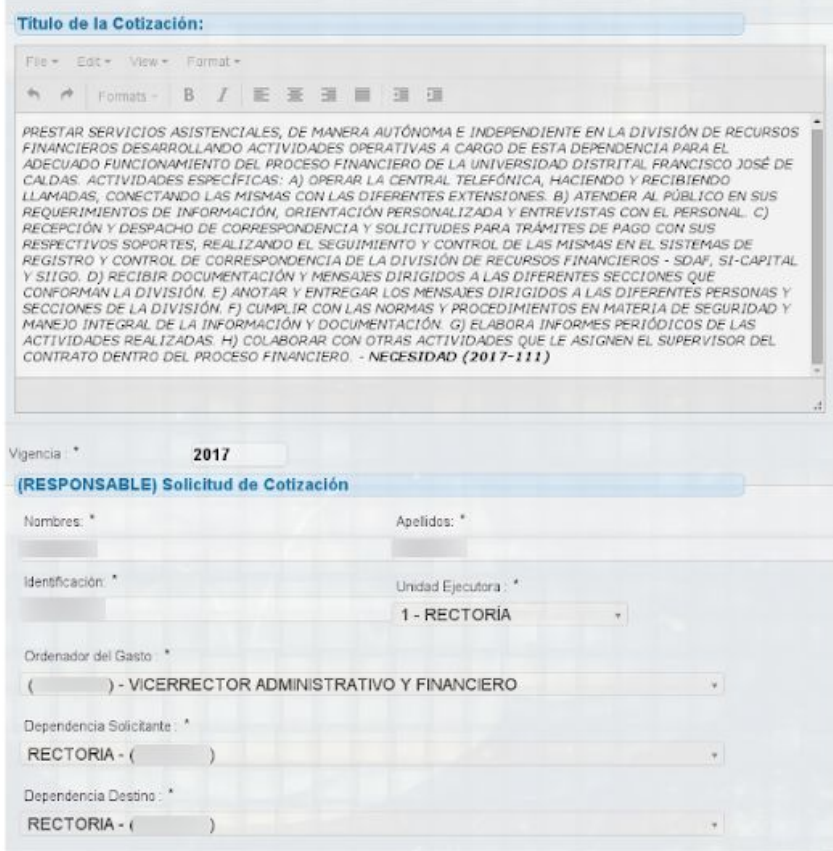

**Imagen 8.**

En el siguiente apartado (Imágenes 9 y 10) se encuentran:

- Características de la solicitud de cotización
- Fecha de apertura
- Fecha de cierre
- Objetivo/tema
- Requisitos
- Observaciones adicionales
- Criterio de selección
- Plazo de ejecución

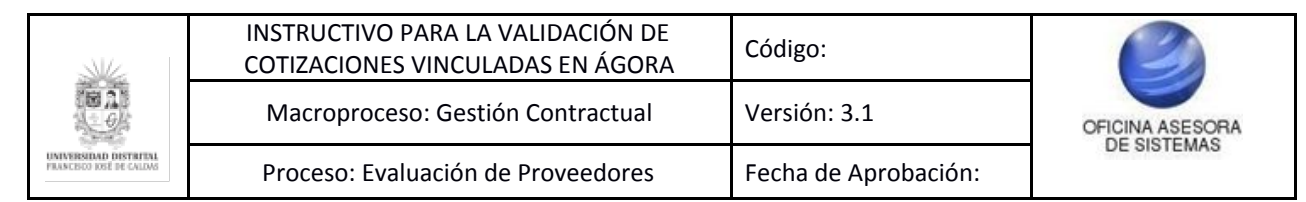

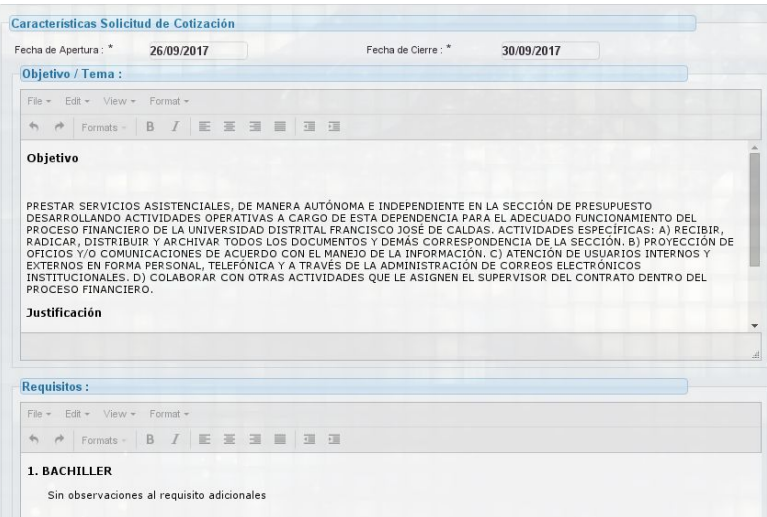

**Imagen 9.**

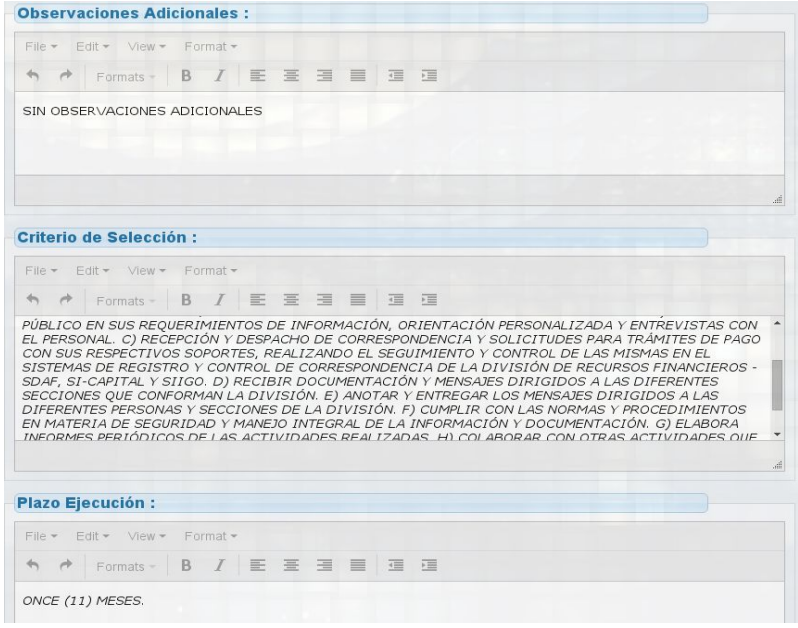

#### **Imagen 10.**

Adicionalmente, se encuentra el detalle del plan de acción relacionado, el detalle de los productos o servicios, el tipo de contratación asociada, el detalle de la forma de pago, las actividades económicas relacionadas a la cotización, el núcleo básico de conocimiento y el tipo de necesidad. (Imágenes 11 y 12)

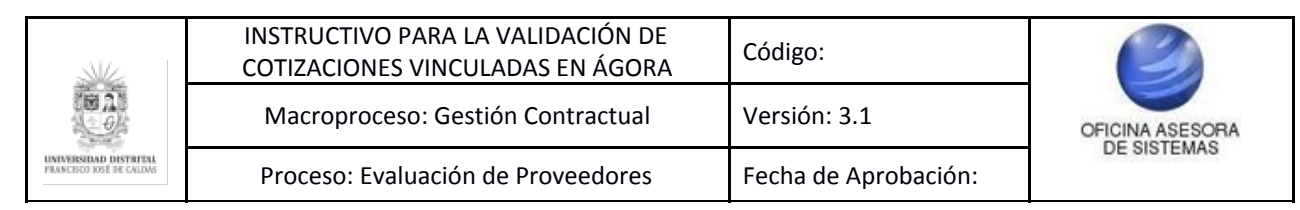

Detalle Plan de Acción Relacionado

|                 | File * Edit * View * Format *                                      |                                                                                                    |              |                           |          |
|-----------------|--------------------------------------------------------------------|----------------------------------------------------------------------------------------------------|--------------|---------------------------|----------|
|                 | ↑ ↑ Formats - B I E E H H H H                                      |                                                                                                    |              |                           |          |
|                 |                                                                    | PRESTAR SERVICIOS ASISTENCIALES, DE MANERA AUTÓNOMA E INDEPENDIENTE EN LA DIVISIÓN DE RECURSOS<br>FINANCIEROS DESARROLLANDO ACTIVIDADES OPERATIVAS A CARGO DE ESTA DEPENDENCIA PARA EL ADECUADO<br>FUNCIONAMIENTO DEL PROCESO FINANCIERO DE LA UNIVERSIDAD DISTRITAL FRANCISCO JOSÉ DE CALDAS.<br>ACTIVIDADES ESPECÍFICAS: A) OPERAR LA CENTRAL TELEFÓNICA, HACIENDO Y RECIBIENDO LLAMADAS, CONECTANDO<br>LAS MISMAS CON LAS DIFERENTES EXTENSIONES. B) ATENDER AL PÚBLICO EN SUS REQUERIMIENTOS DE<br>INFORMACIÓN, ORIENTACIÓN PERSONALIZADA Y ENTREVISTAS CON EL PERSONAL. C) RECEPCIÓN Y DESPACHO DE<br>CORRESPONDENCIA Y SOLICITUDES PARA TRÁMITES DE PAGO CON SUS RESPECTIVOS SOPORTES, REALIZANDO EL<br>SEGUIMIENTO Y CONTROL DE LAS MISMAS EN EL SISTEMAS DE REGISTRO Y CONTROL DE CORRESPONDENCIA DE LA<br>DIVISIÓN DE RECURSOS FINANCIEROS - SDAF, SI-CAPITAL Y SIIGO. D) RECIBIR DOCUMENTACIÓN Y MENSAJES<br>DIRIGIDOS A LAS DIFERENTES SECCIONES QUE CONFORMAN LA DIVISIÓN. E) ANOTAR Y ENTREGAR LOS MENSAJES<br>DIRIGIDOS A LAS DIFERENTES PERSONAS Y SECCIONES DE LA DIVISIÓN. F) CUMPLIR CON LAS NORMAS Y<br>PROCEDIMIENTOS EN MATERIA DE SEGURIDAD Y MANEJO INTEGRAL DE LA INFORMACIÓN Y DOCUMENTACIÓN. G)<br>ELABORA INFORMES PERIÓDICOS DE LAS ACTIVIDADES REALIZADAS. H) COLABORAR CON OTRAS ACTIVIDADES QUE LE<br>ASIGNEN EL SUPERVISOR DEL CONTRATO DENTRO DEL PROCESO FINANCIERO. - NECESIDAD (2017-111) |              |                           |          |
|                 |                                                                    |                                                                                                    |              |                           | al.      |
|                 | Información Productos o Servicios<br>Detalle Productos o Servicios |                                                                                                    |              |                           |          |
| #               | Nombre                                                             | Descripción                                                                                                    | Tipo         | Unidad                    | Cantidad |
| SP <sub>8</sub> | <b>SILLAS COMODAS</b>                                              | <b>SILLAS COMODAS</b>                                                                                                    | $1 - BIEN$   | 13 - UNIDAD               | 10       |
| SP <sub>9</sub> | <b>MANTENIMIENTO</b>                                               | <b>MANTENIMIENTO DE</b><br>COMPUTADORES                                                                                                    | 2 - SERVICIO | $0 - NO$<br><b>APLICA</b> | 10       |
|                 | Tipo de Contratación Asociada                                      |                                                                                                    |              |                           |          |

**Imagen 11.**

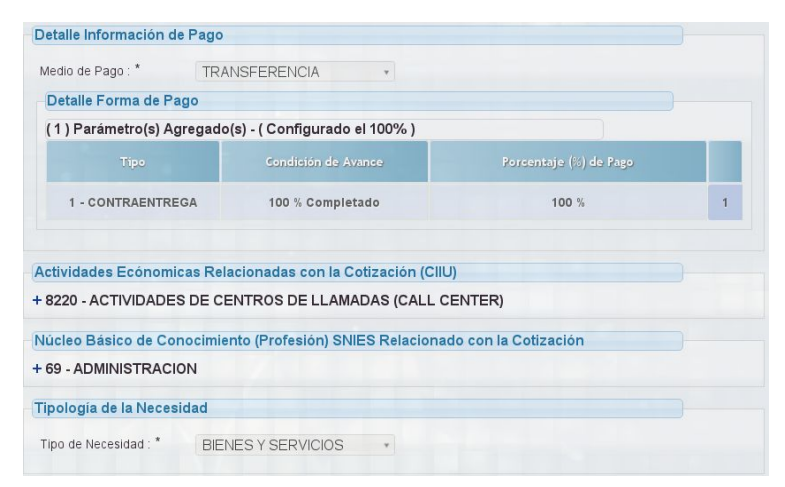

**Imagen 12.**

#### <span id="page-8-0"></span>**5.1.2. Resultado**

Con esta opción se puede observar la interacción entre solicitantes y proveedores, una vez que la fecha de las solicitudes de cotizaciones haya vencido. (Imagen 13)

| Mostrar 10 v registros     |          |              |                                  |                                                                                                    |                          |            |                                                                          |                           |                     | Buscar         |                           |           |
|----------------------------|----------|--------------|----------------------------------|----------------------------------------------------------------------------------------------------|--------------------------|------------|--------------------------------------------------------------------------|---------------------------|---------------------|----------------|---------------------------|-----------|
| Número<br><b>Solicitud</b> | Vigencia | Unidad       | Fecha<br>Elecutora Procesamiento | <b>Titulo</b>                                                                                                    | Fecha<br>Apertura Cierre | Fecha      | <b>Dependencia</b>                                                       | Tipo<br>Cotización        | <b>Estado</b>       |                | Detalle Resultado Validar |           |
| 50-000205                  | 2017     | 1 - RECTORIA | 25/09/2017                       | PRESTAR SERVICIOS ASSTENCIALES OE MANERA AUTÓVOMA E INOEPENDIENTE EN LA SECCIÓN DE<br>PRESUPUESTO DESARROLLANDO ACTUAVAS S OPERATIVAS A CARGO DE ESTA DEPENDENCIA PARA EL<br>ADECUADO FUNCIONAMENTO DEL PROGESO FINANCIERO DE LA UNIVERSIDAD DISTRITAL FRANCISCO JOSÉ DE<br>CALDAS, ACTIVIDADES ESPECÍF | 26/09/2017               | 30/09/2017 | OFICINA ASESORA DE<br><b>PLANEACION Y</b><br>CONTROL                     | REM                       | SELECCIONADO        | D <sub>3</sub> | 间                         | Q         |
| \$0.000166                 | 2017     | 1 - RECTORÍA | 22/08/2017                       | EXTRANCIÓN DE ORO MINA EN MUZO BOYACA.                                                                                                    | 21/08/2017               | 21/08/2017 | PROYECTO PLANESTIC<br><b>UD</b>                                          | <b>BIEN'Y</b><br>SERVICIO | SELECCIONADO        | $\mathbb{R}$   | 同                         | Q         |
| SC-000165                  | 2012     | 1 - RECTORIA | 22/08/2017                       | TELEFONOS Y DIADEMAS DE COMUNICACIÓN                                                                                                    | 21/08/2017               | 31/08/2017 | PROYECTO PLANESTIC<br>UD                                                 | <b>BIEN</b>               | SELECCIONADO        | <b>CA</b>      | 司                         | Q         |
| \$0-000164                 | 2017     | 1-RECTORÍA   | 22/08/2017                       | COTIZACION SERVICIO DE CALL CENTER UNIVERSIDAD DISTRITAL.                                                                                                    | 21/08/2017               | 31/08/2017 | PROYECTO PLANESTIC-<br><b>UD</b>                                         | <b>SERVICIO</b>           | SELECCIONADO        | $\mathbb{D}$   | $\blacksquare$            | Q         |
| \$0,000145                 | 2017     | $2.05$ Kub   | 18/09/2017                       | SERVICIO20                                                                                                    | 28/07/2017               | 31/07/2017 | SECRETARIA GENERAL                                                       | SERVICIO                  | SELECCIONADO        | <b>CA</b>      | $\blacksquare$            | r.        |
| \$C-000144                 | 2017     | 1. RECTORÍA  | 14/09/2017                       | PRUFBA                                                                                                    | 28/07/2017               | 31/07/2017 | SECRETARIA GENERAL                                                       | BIEN                      | <b>SELECCIONADO</b> | $\mathbb{R}$   | $\blacksquare$            | $\bullet$ |
| \$0,000142                 | 2017     | $2.10$ FXUD  | 24/07/2017                       | TITULO TEST COT/ZACION EN SOLICITUD UPDATE                                                                                                    | 20/07/2017               | 22/07/2017 | MAESTRIA EN CIENCIAS<br><b>DE LA INFORMACION Y</b><br>LAS COMUNICACIONES | <b>RIFN</b>               | SELECCIONADO        | <b>C</b>       |                           |           |

**Imagen 13.**

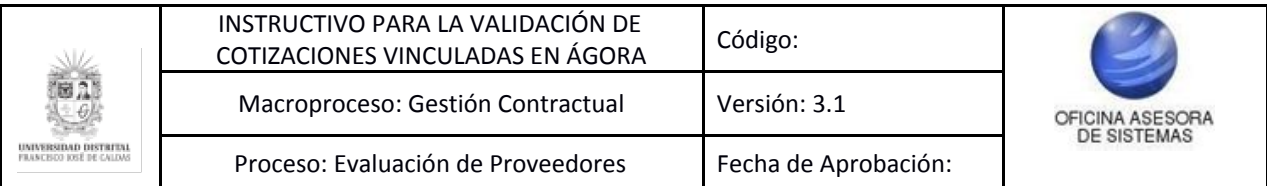

Al hacer clic en resultado, se direccionará a la siguiente lista que contiene la información del documento y nombre del proveedor, el tipo de persona, la dirección, la página web, el correo, la ubicación del contacto, el estado de la cotización (Imagen 14), adicionalmente tiene las siguientes opciones para aplicarlas a cada solicitud:

- Detalle de Persona.
- Respuesta Solicitante.
- Cotización.

Seguido, se encuentra la justificación en la cual el jefe de dependencia establece las razones de porqué seleccionó a ese proveedor. (Imagen 14)

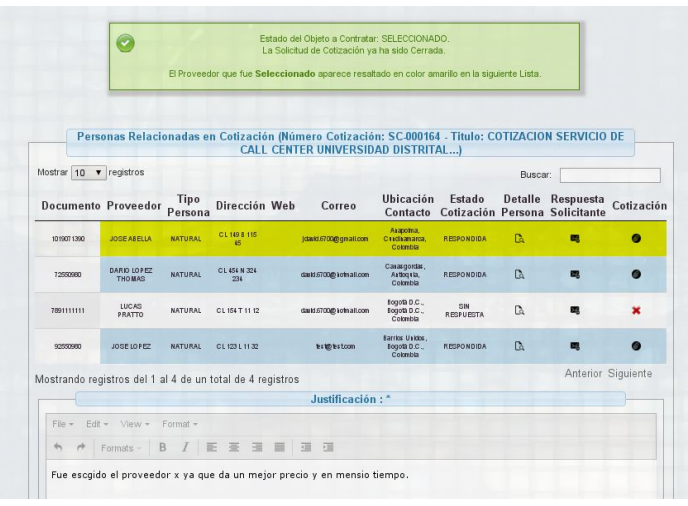

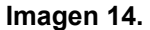

*NOTA: El registro resaltado de color amarillo indica cuál fue el proveedor que fue Seleccionado por el jefe de la dependencia.*

# <span id="page-9-0"></span>**5.1.2.1. Detalle Persona**

En esta sección se muestra el detalle del proveedor el cual respondió la solicitud de cotización. (Imagen 15)

| Mostrar<br>10<br>$\blacksquare$ | registros                     |                 |                     |                         |                                           |                         | Buscar:                    |                                 |             |
|---------------------------------|-------------------------------|-----------------|---------------------|-------------------------|-------------------------------------------|-------------------------|----------------------------|---------------------------------|-------------|
| <b>Documento Proveedor</b>      |                               | Tipo<br>Persona | Dirección Web       | Correo                  | <b>Ubicación</b><br>Contacto              | Estado<br>Cotización    | <b>Detalle</b><br>Personal | Respuesta<br><b>Solicitante</b> | Cotización  |
| 1019071390                      | <b>JOSE ASFILA</b>            | <b>NATURAL</b>  | CL 149 B 115<br>£5  | jdarkt5700@gmall.com    | Arapotna.<br>C udhamarca.<br>Colombia     | <b>RESPONDIDA</b>       | <b>D</b>                   | m                               | O           |
| 72550980                        | DARIO LOPEZ<br><b>THOMAS</b>  | <b>NATURAL</b>  | CL 454 N 324<br>234 | darid 6700@ kotnati.com | Carasgordas.<br>Astiogata,<br>Colombia    | <b>RESPONDIDA</b>       | $\mathbb{R}$               | m                               | $\bullet$   |
| 7891111111                      | <b>LUCAS</b><br><b>PRATTO</b> | <b>NATURAL</b>  | CL 154 T 11 12      | darid.6700@ kolmall.com | Boqota D.C.,<br>Bogotà D.C.,<br>Colombia  | SIN<br><b>RESPUESTA</b> | <b>Co</b>                  | 需                               | $\mathbf x$ |
| 92550980                        | JOSE IOPEZ                    | <b>NATURAL</b>  | CL 123   1132       | <b>testo testcom</b>    | Barrios Usidos.<br>Bogota D.C<br>Colombia | <b>RESPONDIDA</b>       | <b>Co</b>                  | 图                               | $\bullet$   |

**Imagen 15.**

#### *Nota: En esta opción no es posible modificar los campos, únicamente visualizarlos.*

En esta sección aparece el tipo de persona, el primer y segundo apellido, el primer y segundo nombre, la información del documento de identificación que contiene el tipo de documento, el número de documento, el dígito de verificación, la fecha, el país, el departamento, la ciudad de expedición, el género, el país de nacimiento, el perfil, el área de conocimiento (SNIES), el núcleo básico de conocimiento (SNIES), la

Página 10 de 18

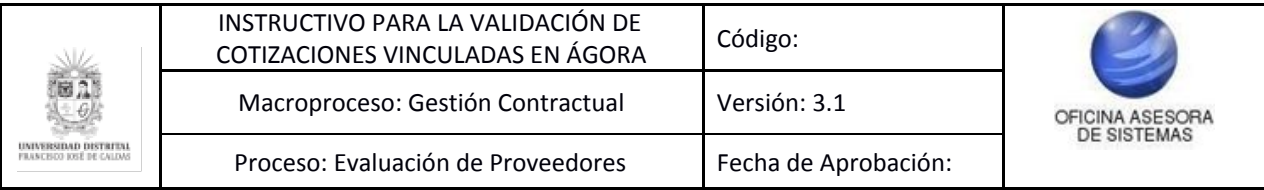

profesión, el grupo étnico, si es cabeza de familia, si tiene personas a cargo, el estado civil, si tiene alguna discapacidad. (Imagen 16)

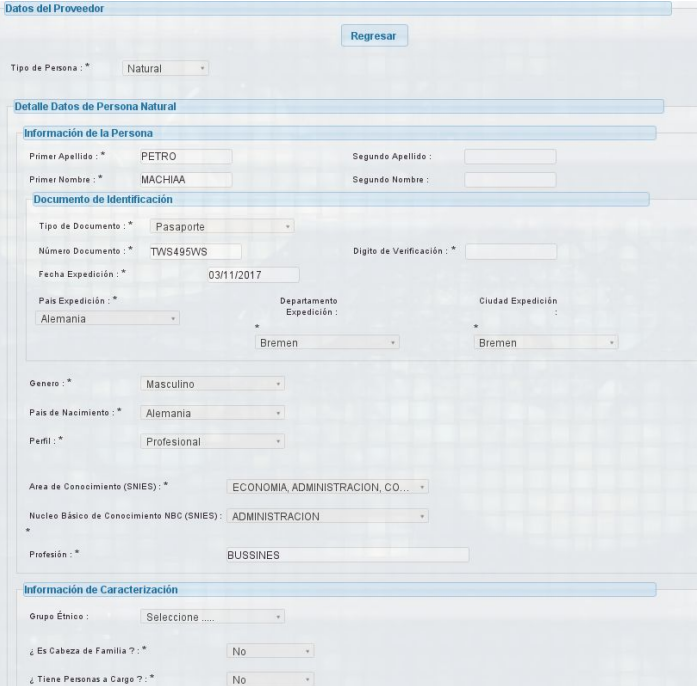

**Imagen 16.**

En esta sección aparece si es declarante de renta, si posee medicina prepagada, si posee cuenta de ahorro para el fomento de la construcción AFC, el departamento, la ciudad, la dirección, el correo, el sitio web, el número de móvil, el número fijo o móvil, la extensión, el asesor comercial y el teléfono, la EPS, fondo de pensión y caja de compensacion familiar, el tipo y número de cuenta bancaria, la entidad bancaria y el monto capital autorizado. (Imagen 17)

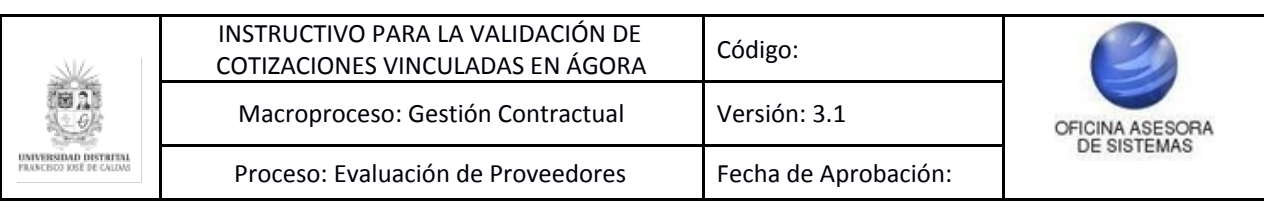

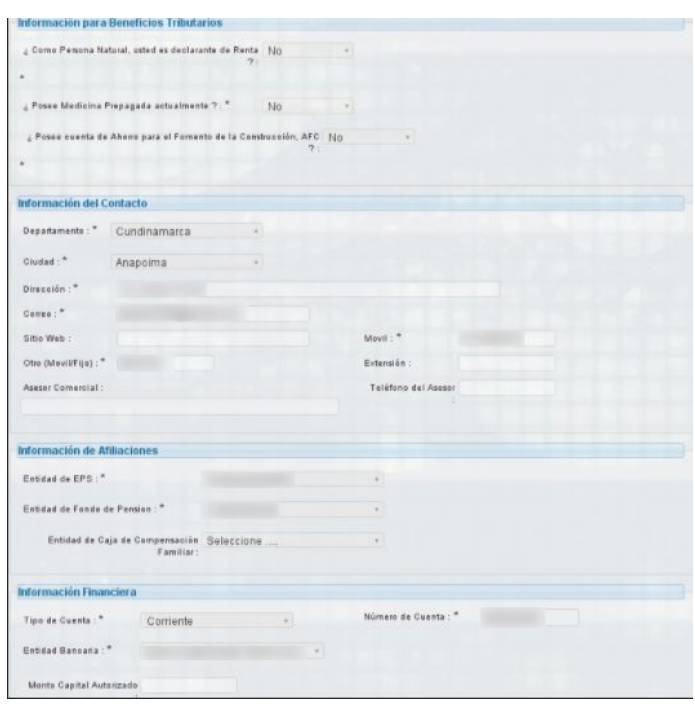

**Imagen 17.**

En esta sección aparecen las actividades económicas registradas y relacionadas, el registro único tributario (RUT), el registro único de proponentes (RUP) o registro de entidades sin ánimo de lucro (ESAL), por último la descripción adicional o características especiales del producto que el proveedor ofrece. (Imagen 18)

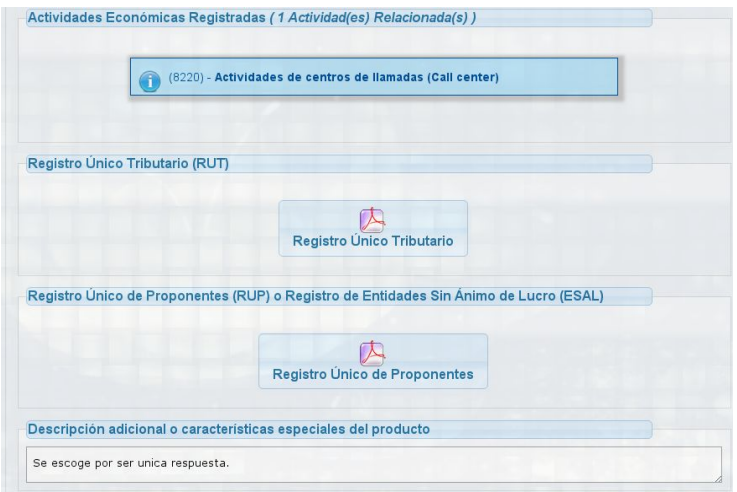

**Imagen 18.**

#### <span id="page-11-0"></span>**5.1.2.2. Respuesta Solicitante**

En esta sección se puede ver la respuesta que el solicitante de la cotización realizó al proveedor, si la cotización fue aprobada o rechazada. (Imagen 19)

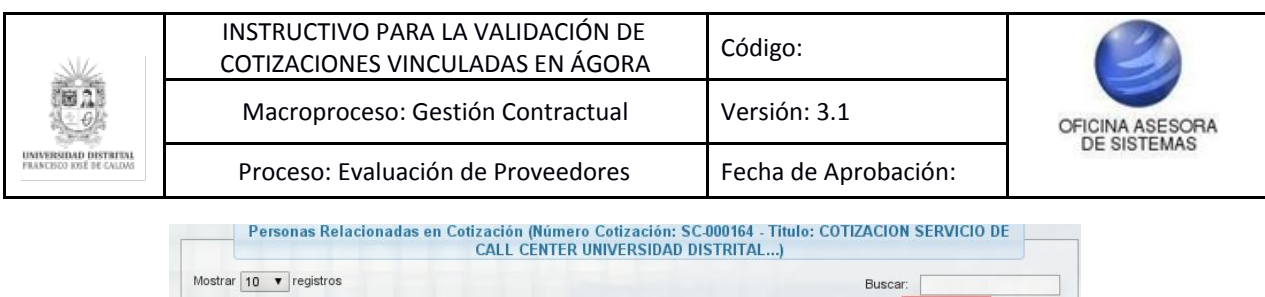

| Mostrar 10<br>$\mathbf{v}$ | registros                    |                 |                     |                         |                                           |                         | Buscar:               |                                             |            |  |
|----------------------------|------------------------------|-----------------|---------------------|-------------------------|-------------------------------------------|-------------------------|-----------------------|---------------------------------------------|------------|--|
| <b>Documento Proveedor</b> |                              | Tipo<br>Persona | Dirección Web       | Correo                  | Ubicación<br>Contacto                     | Estado                  | <b>Detalle</b>        | Respuesta<br>Cotización Persona Solicitante | Cotización |  |
| 1019071390                 | <b>JOSE ABELLA</b>           | <b>NATURAL</b>  | CL 149 B 115<br>15  | Idavid.6700@gmall.com   | Arapolna.<br>Cudhanarca.<br>Colombia      | <b>RESPONDIDA</b>       | D.                    | 鷗                                           | $\bullet$  |  |
| 72550960                   | DARIO LOPEZ<br><b>THOMAS</b> | NATURAL         | CL 454 N 324<br>234 | david.6700@ kolmali.com | Carasgordas,<br>Artioq Ha,<br>Colombia    | <b>RESPONDIDA</b>       | <b>C<sub>a</sub></b>  | 國                                           | $\bullet$  |  |
| 7891111111                 | LUCAS<br>PRATTO              | NATURAL         | CL 154 T 11 12      | daukl.6700@ iofmall.com | Bogotà D.C.,<br>Bogotà D.C.,<br>Colombia  | SIN<br><b>RESPUESTA</b> | <b>C</b> <sub>a</sub> | 嗯                                           |            |  |
| 92550960                   | JOSE LOPEZ                   | <b>NATURAL</b>  | CL 123 L 11 32      | test@testcom            | Barrios Unidos,<br>Bogota D.C<br>Colombia | <b>RESPONDIDA</b>       | <b>D</b> <sub>a</sub> | 鳳                                           | $\bullet$  |  |

 **Imagen 19.**

Al hacer clic aparece el nombre del proveedor, el documento, el tipo de persona, la dirección y correo. También se encuentra brevemente explicado la reglamentación a tener en cuenta para los procesos derivados de las cotizaciones, seguido la decisión que tomó el solicitante de la cotización (si se aprobó o rechazó la cotización) y las respuestas, recomendaciones o sugerencias al proveedor por parte del solicitante de la cotización. (Imagen 20)

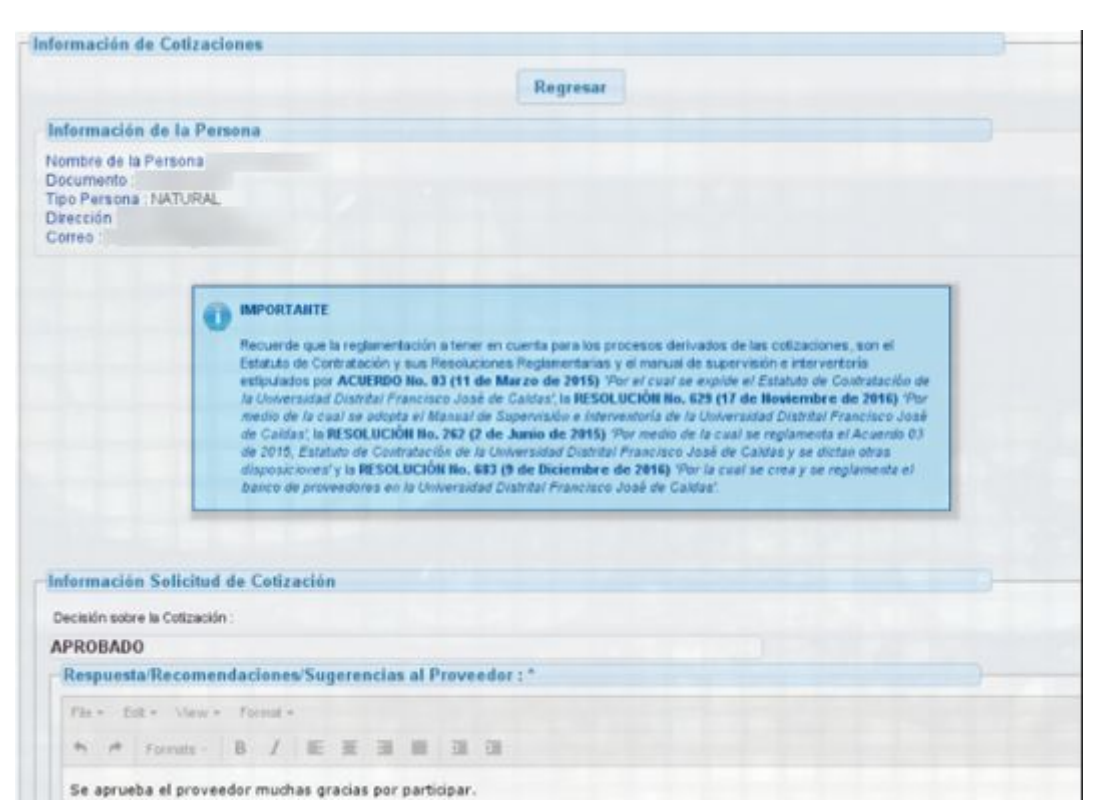

**Imagen 20.**

# <span id="page-12-0"></span>**5.1.2.3. Cotización**

En esta sección se puede evidenciar la respuesta que el proveedor dio al solicitante de la cotización. (Imagen 21)

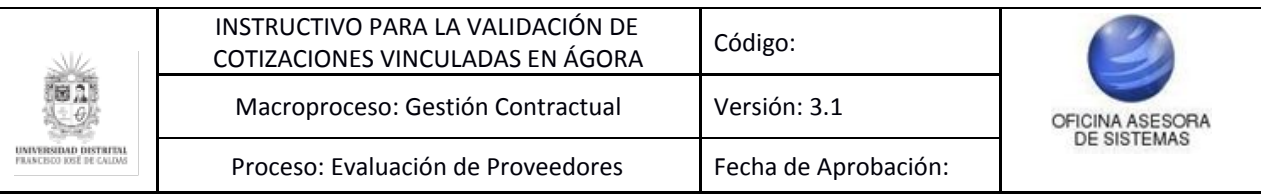

| Mostrar 10 | $\bullet$ registros          |                 |                     |                         |                                           |                                         | Buscar:               |                 |            |
|------------|------------------------------|-----------------|---------------------|-------------------------|-------------------------------------------|-----------------------------------------|-----------------------|-----------------|------------|
|            | Documento Proveedor          | Tipo<br>Persona | Dirección Web       | Correo                  | <b>Ubicación</b><br>Contacto              | Estado<br>Cotización Persona Solicitant | <b>Detalle</b>        | <b>Respuest</b> | Cotización |
| 1019071390 | <b>JOSE ABELLA</b>           | <b>NATURAL</b>  | CL 149 B 115<br>45  | (david.6700@gmail.com   | Arapoina,<br>Cudhanarca.<br>Colombia      | <b>RESPONDIDA</b>                       | B                     | 鳳               | Θ          |
| 72550980   | DARIO LOPEZ<br><b>THOMAS</b> | <b>NATURAL</b>  | CL 454 N 324<br>234 | david.6700@ kolmall.com | Carasgordas,<br>Artiog (la.<br>Colombia   | <b>RESPONDIDA</b>                       | <b>D</b> <sub>a</sub> | 國               | $\bullet$  |
| 7891111111 | LUCAS<br>PRATTO              | NATURAL         | CL 154 T 11 12      | david.6700@ kolmall.com | Bogotà D.C.,<br>Bogota D.C.,<br>Colombia  | SIN<br><b>RESPUESTA</b>                 | <b>C<sub>a</sub></b>  | 鷗               | ×          |
| 92550980   | JOSE LOPEZ                   | <b>NATURAL</b>  | CL 123 L 11 32      | test@testcom            | Barrios Usidos.<br>Bogota D.C<br>Colombia | <b>RESPONDIDA</b>                       | <b>C</b>              | 鷗               | O          |

**Imagen 21.**

En esta primera parte se encuentra el nombre del proveedor, documento, tipo de persona, dirección y correo, además de una breve explicación de la reglamentación a tener en cuenta para los procesos derivados de las cotizaciones. (Imagen 22)

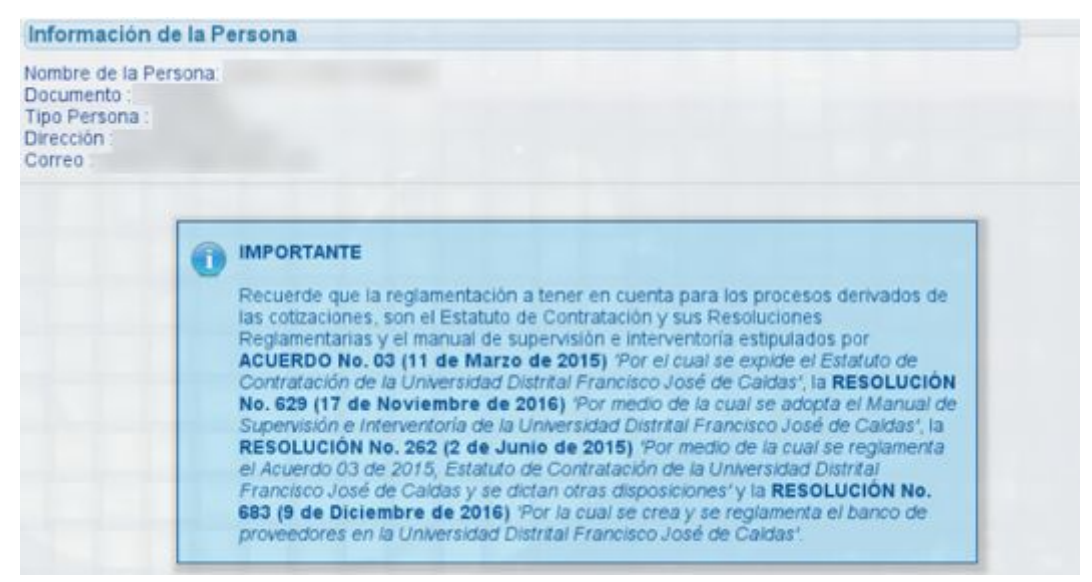

**Imagen 22.**

En esta segunda parte se encuentra el detalle de productos o servicios, especificados en la tabla de la parte inferior *(*Imagen 23):

- Nombre
- Descripción
- Tipo
- Unidad
- Cantidad
- IVA
- Ficha técnica

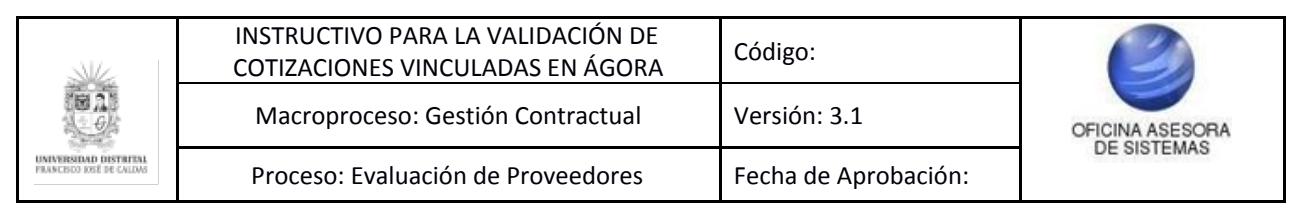

- Información de la Cotización => PROVEEDOR (1026282462 - ANDREY DUVAN SARMIENTO)

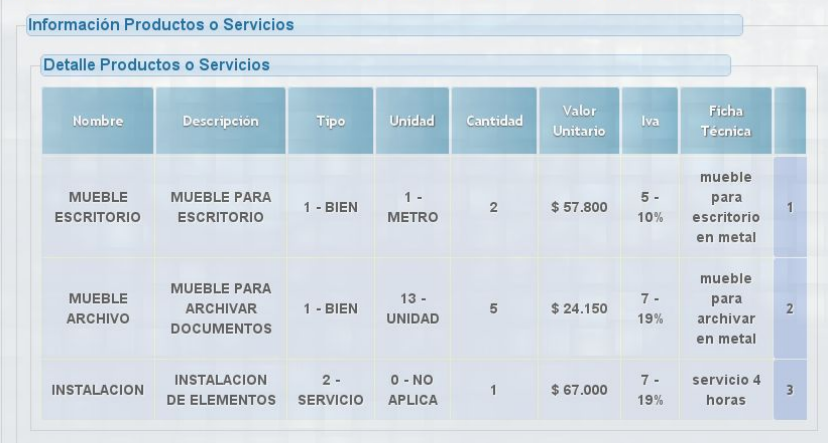

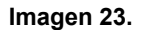

Enseguida se encuentra el precio de la cotización (números y letras), el precio del IVA (números y letras), el precio de la cotización con IVA (números y letras), adicionalmente aparece la fecha de vencimiento de la cotización. (Imagen 24)

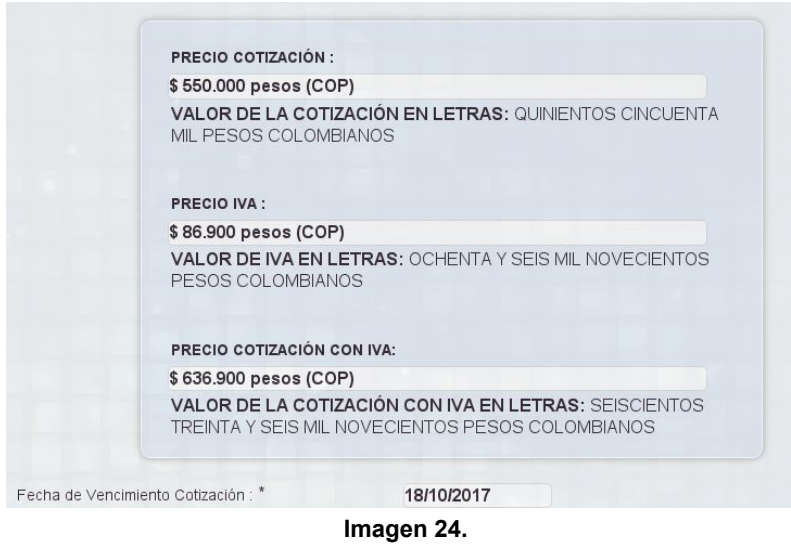

Siguen los descuentos que ofrece el proveedor al solicitante. (Imagen 25)

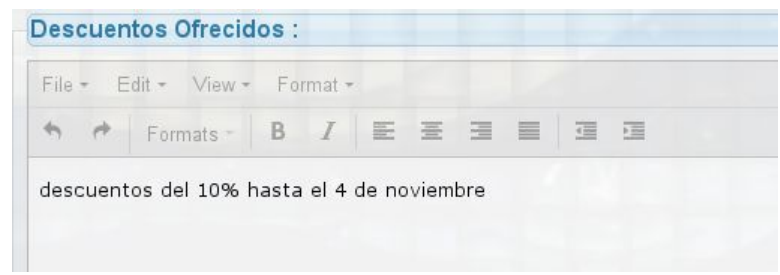

**Imagen 25.**

El soporte del detalle de la cotización anexado en un pdf. (Imagen 26)

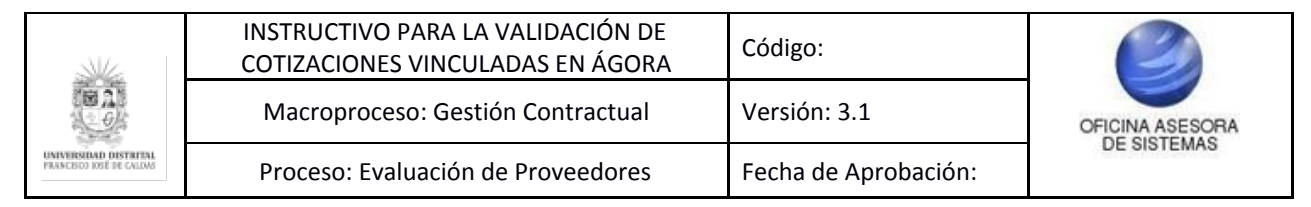

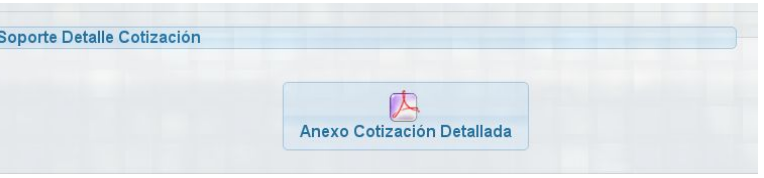

**Imagen 26.**

Finalmente se encuentran las observaciones adicionales hechas por el proveedor para el solicitante de la cotización. (Imagen 27)

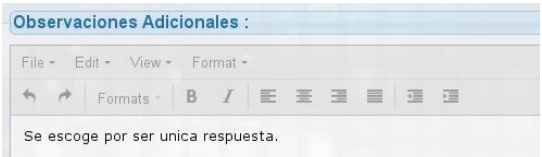

**Imagen 27.**

# <span id="page-15-0"></span>**5.1.3. Validar**

En esta sección se valida todo el proceso de la solicitud de la cotización. (Imagen 28)

| <b>Número</b><br>Solicitud | Vigencia | <b>Unidad</b> | Fecha<br>Eiecutora Procesamiento | Título                                                                         | Fecha<br>Apertura | Fecha<br>Cierre | Dependencia                                                                                               | Tipo<br>Cotización | Estado              | Detalle | Resultad | Validar |
|----------------------------|----------|---------------|----------------------------------|--------------------------------------------------------------------------------|-------------------|-----------------|----------------------------------------------------------------------------------------------------|--------------------|---------------------|---------|----------|---------|
| 80-000142                  | 2017     | $2 - 10$ EXUD | 24/07/2017                       | <b>TITULO TEST</b><br><b>COTEACION EN</b><br>SOLICITUD UPDATE                  | 20/07/2017        | 22/07/2017      | <b>MAESTRIA EN</b><br><b>CIENCIAS DE LA</b><br>IN FORMACION Y<br>LA <sub>3</sub><br><b>COMUNICACIONES</b> | BIEM               | <b>SELECCIONADO</b> | D       | п        |         |
| 90-000144                  | 2017     | 1 - RECTORIA  | 14/08/2017                       | PRUEBA                                                                         | 28/07/2017        | 31/07/2017      | <b>SECRETARIA</b><br><b>GENERAL</b>                                                                       | BIEM               | <b>SELECCIONADO</b> | D       |          |         |
| 90-000145                  | 2017     | $2 - 10$ EXVD | 16/08/2017                       | SERVICIO26                                                                     | 28/07/2017        | 31/07/2017      | <b>SECRETARIA</b><br><b>GENERAL</b>                                                                       | <b>SERVICIO</b>    | <b>SELECCIONADO</b> | D       | Đ        |         |
| SC-000164                  | 2017     | 1 - RECTORIA  | 22/08/2017                       | COTEACIDE SERVICIO DE<br><b>CALL CENTER</b><br><b>UNIVERSIDAD</b><br>DISTRITAL | 21/08/2017        | 31/08/2017      | <b>PROYECTO</b><br>PLANESTIC-UD                                                                           | <b>SERVICIO</b>    | <b>SELECCIONADO</b> | D       |          |         |

**Imagen 28**

#### *Nota: Tenga en cuenta que el Ordenador del Gasto es el rol que se encarga de determinar la decisión de la cotización (si se rechaza o se aprueba).*

En esta sección se podrá ver el título y número de la cotización, la vigencia, la unidad ejecutora, la fecha de apertura y de cierre, el ordenador del gasto, la dependencia solicitante y el responsable. (Imagen 29)

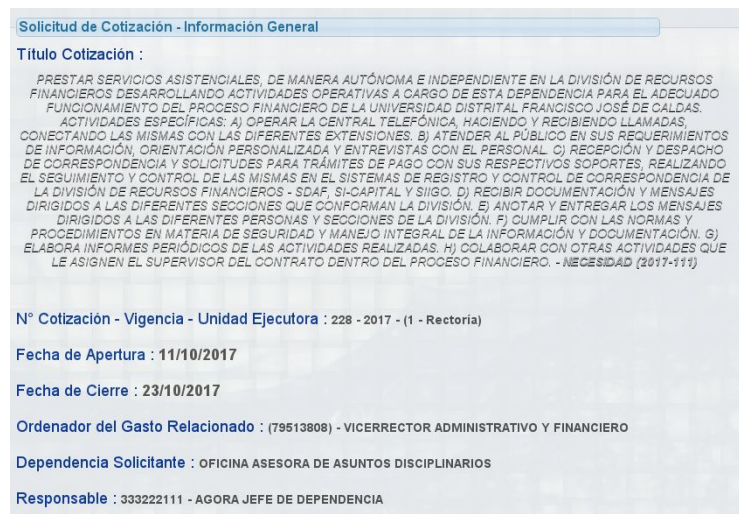

**Imagen 29.**

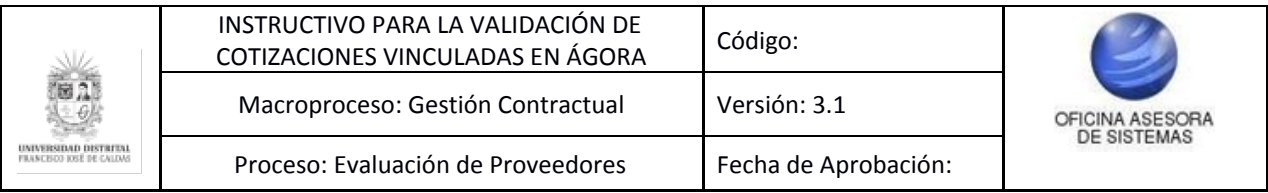

A continuación se encuentra el estado de la solicitud, el nombre y documento del proveedor seleccionado. (Imagen 30)

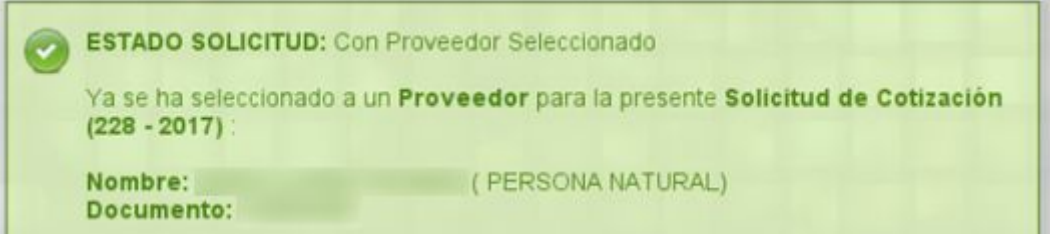

**Imagen 30.**

Se podrá observar la justificación de la decisión relacionada por el solicitante de la cotización. (Imagen 31)

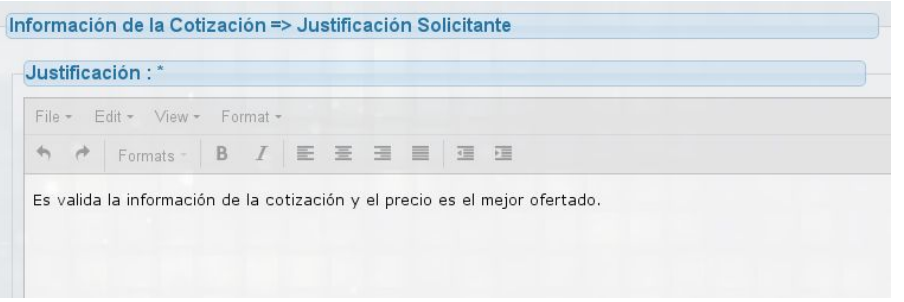

**Imagen 31.**

Finalmente se podrá aprobar o rechazar la cotización y registrar la observación de la misma. (Imagen 32)

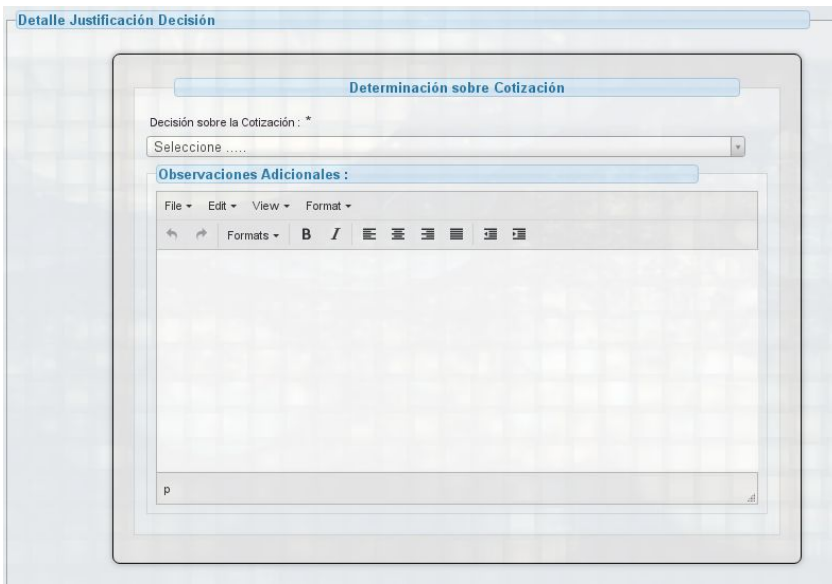

**Imagen 32.**

Los campos corresponden a:

- Decisión sobre la cotización: Aquí se selecciona si se aprueba o rechaza la solicitud.

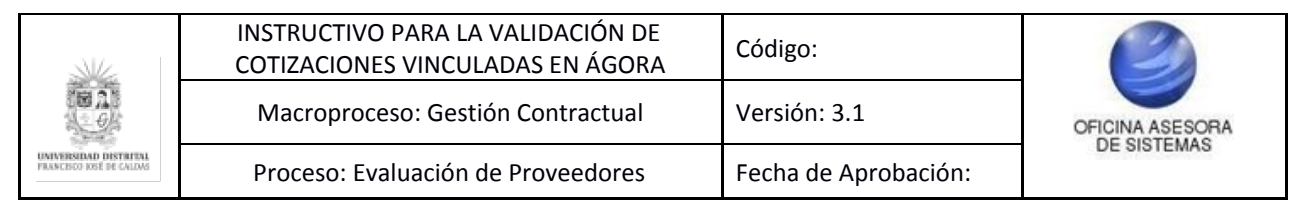

- Observaciones adicionales: En este campo podrá realizar las observaciones pertinentes a la cotización.

*Nota: Se permite responder solamente una vez la cotización, por tal razón será necesario verificar la información muy detalladamente, ya que NO se podrán realizar cambios de la información diligenciada, una vez confirmada.*

Para concluir con el proceso haga clic en guardar. Enseguida aparecerá un cuadro con la confirmación de que se procesó correctamente la cotización. (Imagen 34)

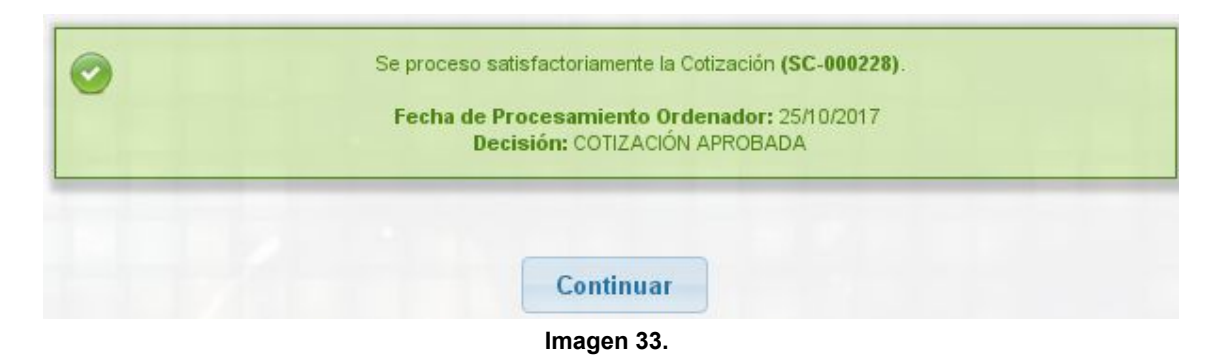

Finalmente haga clic en continuar y será redireccionado a la página principal de este submódulo.